## **Setting ReportMart3 Preferences**

## **1Navigate to ReportMart 3:**

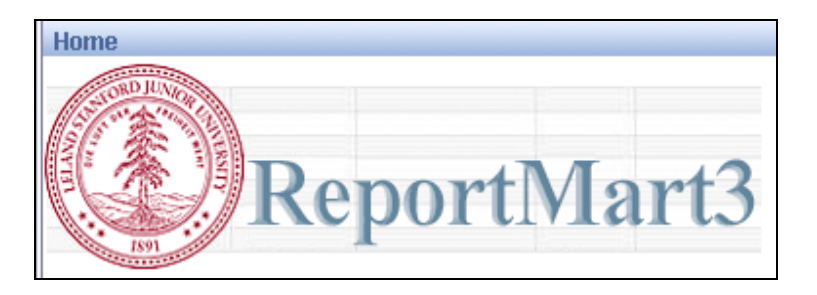

**2 Set default report view format: a. Click on the Preferences icon at the top of the Home page (it looks like a little checklist next to the lock icon):** 

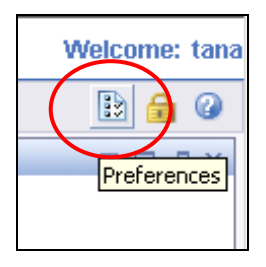

**b.** From the Preferences panel click on the 2<sup>nd</sup> tab – Desktop Intelligence to correct the default settings:

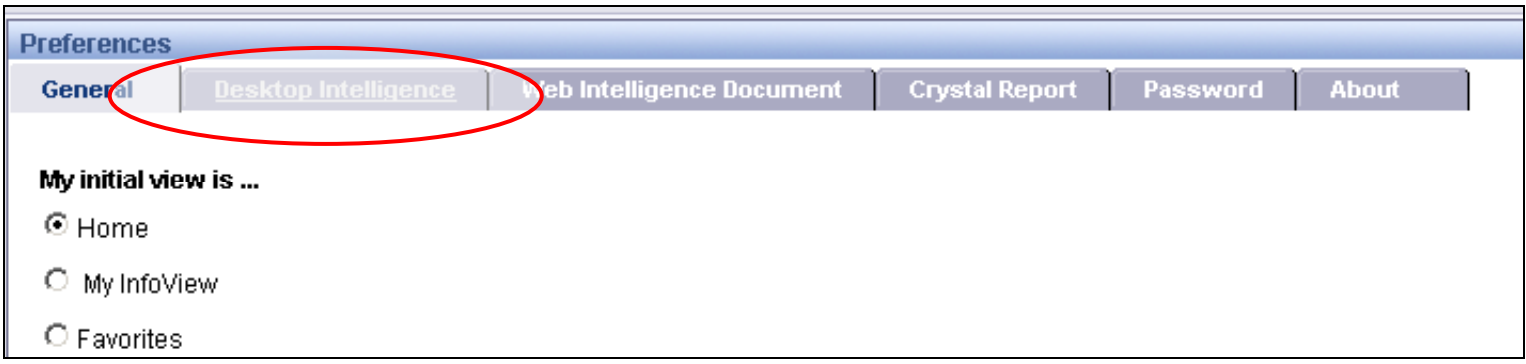

- **c.** Select view format as Portable Document Format (click the 2<sup>nd</sup> radio button)
- **d. Click "Apply" to save your preferences:**

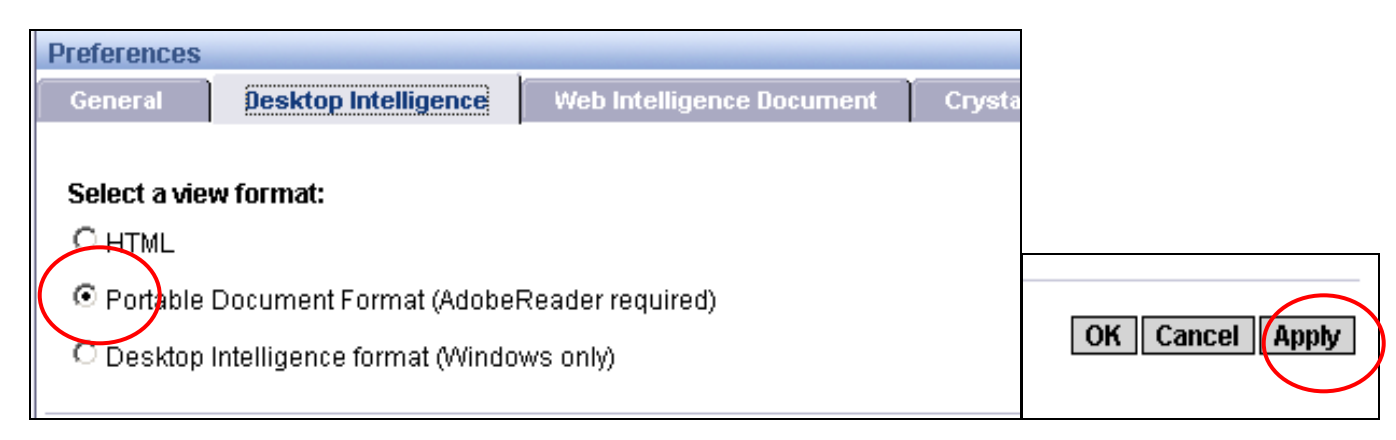

## **e. Click on the Home icon to return to the Home page:**

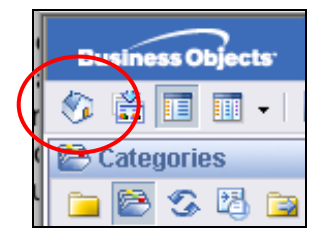